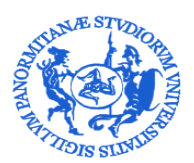

#### UNIVERSITÀ DEGLI STUDI DI PALERMO DIREZIONE GENERALE

Servizio Speciale Sistema Bibliotecario e Archivio storico di Ateneo (SBA) Settore Servizi per la ricerca e diffusione della conoscenza scientifica

Agli Autori di Ateneo

Oggetto: Iris - Nuovo Workflow di autoarchiviazione e di validazione dei prodotti della ricerca

Gentili Autori di Ateneo,

Vi informiamo che a circa un anno dall'approvazione del [Regolamento di Ateneo per il deposito dei](http://www.unipa.it/amministrazione/direzionegenerale/prevenzionedellacorruzione/u.o.normativaeregolamentidiateneoeprivacy/.content/documenti/regolamenti_per_aree_tematiche_di_interesse/regolamenti_attivita_di_ricerca_e_relazioni_internazionali/Regolamento_deposito_prodotti_ricerca_accesso_letteratura_scientifica---DR_1406_17.05.2018.pdf)  [prodotti della ricerca nell'Archivio istituzionale](http://www.unipa.it/amministrazione/direzionegenerale/prevenzionedellacorruzione/u.o.normativaeregolamentidiateneoeprivacy/.content/documenti/regolamenti_per_aree_tematiche_di_interesse/regolamenti_attivita_di_ricerca_e_relazioni_internazionali/Regolamento_deposito_prodotti_ricerca_accesso_letteratura_scientifica---DR_1406_17.05.2018.pdf), emanato con D. R. n. 1406/2018, dopo un lungo e complesso lavoro svolto in collaborazione con i tecnici di Cineca, sono state implementate una serie di importanti novità riguardanti il modulo IR (Istitutional Repository) della piattaforma Iris. Si tratta di innovazioni che mirano da una parte ad un complessivo miglioramento della qualità dei dati esposti, per massimizzarne la diffusione e l'impatto, per ottimizzarne l'utilizzo in occasione di esercizi di valutazione interna o esterna, dall'altra a rendere operative le prescrizioni del citato Regolamento di Ateneo per il deposito dei prodotti della ricerca nell'Archivio istituzionale.

In particolare:

 è stata ampliata la gamma delle tipologie di prodotto della ricerca: troverete una [nuova](http://www.unipa.it/amministrazione/direzionegenerale/sba/settoreserviziperlaricerca/.content/documenti/ElencoDefinizioni_Giugno2019_TipologieSottotipologieprodottiscientificiIRIS_UniPa.xls)  [alberatura](http://www.unipa.it/amministrazione/direzionegenerale/sba/settoreserviziperlaricerca/.content/documenti/ElencoDefinizioni_Giugno2019_TipologieSottotipologieprodottiscientificiIRIS_UniPa.xls) subito visibile, più completa ed in linea con le valutazioni nazionali. Come previsto dall'art. 9 (*Deposito dei dati della ricerca*) del Regolamento è stata inserita anche la tipologia *Dati della ricerca*.

Vi informiamo inoltre che in luogo della tipologia *Proceedings* sono state introdotte le seguenti sottotipologie: *Contributo in atti di convegno pubblicato in volume, Contributo in atti di convegno pubblicato in rivist*a, *Abstract in atti di convegno pubblicato in volume, Abstract in atti di convegno pubblicato in rivista*, *Poster pubblicato in volume, Poster pubblicato in rivista* unitamente alla tipologia *Intervento a convegno non pubblicato.*

Nel caso sia necessario riaprire una scheda Proceedings già validata, sarà necessario cambiare tipologia (in questo caso sarete avvertiti da un alert).

- è stata aggiornata la [licenza d](http://www.unipa.it/amministrazione/direzionegenerale/sba/settoreserviziperlaricerca/.content/documenti/Nuova-Licenza-Deposito-IRIS-19_06_2019.pdf)'uso. Il testo è stato armonizzato rispetto alle nuove esigenze istituzionali, come previsto dall' art. 7 c. 4 (*Deposito dei prodotti della ricerca*) del Regolamento. Inoltre il momento della concessione della licenza d'uso nel workflow di autoarchiviazione è stato anticipato in prima posizione.
- la scheda prodotto è stata riorganizzata su due sole schermate ed integrata di nuovi metadati. In particolare, seguendo le disposizioni del citato Regolamento sono stati implementati i seguenti campi:
	- o **come previsto dall'art. 8 (***Modalità per il deposito nell'Archivio istituzionale***) c. 3** [cit.…*l'autore, in fase di deposito, avrà cura di indicare se la fonte di finanziamento della pubblicazione rientri in una delle tipologie seguenti: a) Contributo realizzato con fondi dell'Ateneo; b) Contributo autofinanziato dall'autore per la pubblicazione in rivista ad accesso aperto; c) Contributo realizzato con finanziamenti provenienti da privati; d) Contributo realizzato nell'ambito di progetto di ricerca finanziata prevalentemente da fondi pubblici; e) Contributo realizzato nell'ambito di progetto di ricerca finanziata da fondi dell'Unione Europea*…] **è stato introdotto un campo dedicato alla tipologia della fonte di finanziamento della pubblicazione ed al costo eventualmente sostenuto con relativa valuta, in linea con le recenti indicazioni CRUI**;

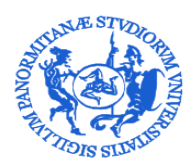

### UNIVERSITÀ DEGLI STUDI DI PALERMO

DIREZIONE GENERALE

Servizio Speciale Sistema Bibliotecario e Archivio storico di Ateneo (SBA) Settore Servizi per la ricerca e diffusione della conoscenza scientifica

o **come previsto dall' art. 7 (***Deposito dei prodotti della ricerca***) c. 3** [cit… *L'Università degli Studi di Palermo raccomanda che il full-text di tutte le pubblicazioni depositate di cui al precedente comma possa essere reso pubblicamente accessibile con le modalità di cui al successivo articolo 8, salvo embargo motivato. A tale scopo, durante il processo di autoarchiviazione dei propri Contributi, al Ricercatore viene esplicitamente chiesto in apposita schermata se intende aderire alla policy di Ateneo per l'accesso aperto. L'eventuale rifiuto di adesione alla policy non fa venire meno il deposito ai sensi del precedente comma 2, bensì determina lo status "non consultabile" dei files caricati, fatto salvo quanto indicato al successivo comma 5*] **e dall'art. 8 (***Modalità per il deposito nell'Archivio istituzionale***) c. 4** [cit…*Se l'Autore, durante il processo di autoarchiviazione dei propri Contributi, ha dichiarato che non intende aderire alla policy di Ateneo per l'accesso aperto, i files caricati resteranno ad accesso chiuso, e saranno visibili al pubblico solo i metadati descrittivi. In tale regime, le versioni full-text del Contributo saranno comunque accessibili all'Autore e a ciascun Coautore interni. I files caricati, inoltre, saranno accessibili ai soggetti debitamente autorizzati dall'Università (amministratori di sistema, componenti del Gruppo di lavoro, organi preposti alla valutazione interna e nazionale), per le sole finalità connesse al trattamento a cui sono stati autorizzati*] **e c. 5** [cit… *Nel caso in cui l'Autore aderisca alla policy di Ateneo sull'accesso aperto, l'Università ottiene dall'Autore la concessione di una licenza gratuita, universale, non esclusiva e revocabile a pubblicare ad accesso libero e gratuito il full-text del Contributo depositato nell'Archivio istituzionale, cioè la versione digitale editoriale del contributo, ovvero, qualora questa non sia disponibile, la versione digitale referata del contributo in forma completa di tutti i metadati di base e di quelli legati al contesto di pertinenza. A tal fine, l'Università verifica lo stato del diritto d'autore per la pubblicazione, ed eventuali incompatibilità con altri diritti (es., percezione di royalties sulla commercializzazione dello stesso Contributo, riservatezza e protezione dei dati personali, o altri casi particolari come quelli inerenti il deposito di domande di brevetto), prima di rendere disponibile ad accesso libero e gratuito il full-text della pubblicazione nell'Archivio istituzionale, nella versione consentita dall'editore secondo le clausole del contratto editoriale*] **è stato inserito un tasto dedicato all'***Adesione al Regolamento* **attraverso cui l'autore ha la possibilità di scegliere se intende aderire alla policy di Ateneo per l'accesso aperto. La selezione operata in questa fase, unitamente al contenuto della richiesta documentazione ovvero della autocertificazione da inserire nel box dedicato, consentirà ai bibliotecari componenti del Gruppo di lavoro, istituito ai sensi dell'art.6 del citato Regolamento, di selezionare l'opportuna policy di accesso al file, mettendo al riparo l'Ateneo e l'Autore stesso da eventuali rivendicazioni da parte degli editori, favorendo la disseminazione dei risultati della ricerca del nostro Ateneo**. **Vi ricordiamo che la mancata adesione alla policy non fa venir meno l'obbligo di deposito e il caricamento della documentazione contrattuale. Per maggiori dettagli si rimanda alla sezione [Gestione dei file dei prodotti della](http://www.unipa.it/amministrazione/direzionegenerale/sba/settoreserviziperlaricerca/per-chi-pubblica/guide-uso-iris/iris-faq/gestione-allegati-iris/)** 

**[ricerca nell'Archivio istituzionale](http://www.unipa.it/amministrazione/direzionegenerale/sba/settoreserviziperlaricerca/per-chi-pubblica/guide-uso-iris/iris-faq/gestione-allegati-iris/), presente nell'homepage di [Iris UniPA.](https://iris.unipa.it/sr/cineca/unipa-html/IRIS_UniPA_Contatti.html)**

o **come previsto dall'art. 8 (***Modalità per il deposito nell'Archivio istituzionale***) c. 2** [cit… *Qualora l'editore non sia censito nel portale Sherpa-ROMEO, l'Autore al momento del deposito dovrà caricare le informazioni (es. contratto con l'editore, eventuali addenda riguardanti la cessione o meno dei diritti) necessarie a permettere agli uffici preposti di individuare le clausole previste nel contratto stipulato con l'editore*] **troverete un box dedicato all'inserimento dei termini dell'accordo editoriale sottoscritto ovvero alla dichiarazione di conformità rispetto alle politiche editoriali indicate nel portale [Sherpa Romeo.](http://sherpa.ac.uk/romeo/index.php) Sarà anche possibile caricare il pdf del contratto editoriale,** 

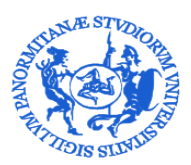

#### UNIVERSITÀ DEGLI STUDI DI PALERMO DIREZIONE GENERALE

Servizio Speciale Sistema Bibliotecario e Archivio storico di Ateneo (SBA) Settore Servizi per la ricerca e diffusione della conoscenza scientifica

**aggiungendo un nuovo documento nella sezione dell'autoarchiviazione dedicata al caricamento dei file**.

**N.B.: Vi invitiamo a leggere attentamente l'aiuto presente nel campo.**

- o **come previsto dall'art. 11 (***Casi di deroga o embargo***) c. 2** [cit… *Si può, inoltre, derogare alle previsioni di cui ai precedenti articoli 7, 8, 9 e 10 solo in caso di: a) rifiuto dell'editore, come esplicitato nella banca dati SHERPA-ROMEO o con attestazione resa dall'editore stesso per iscritto; b) rifiuto motivato e documentato di almeno uno dei coautori; c) giustificati motivi di sicurezza pubblica o nazionale; d) giustificati motivi di privacy, o presenza di dati sensibili*] **e c. 3** [cit…*Nei casi elencati al precedente comma 2 viene di norma definito un ragionevole periodo di embargo, a seguito di esplicita richiesta rivolta dall'autore ai Coordinatori del Gruppo di lavoro, che suggeriranno i termini dell'embargo stesso…*] **è possibile richiedere embargo o deroga compilando il box a ciò preposto, presente nello step caricamento ed inoltrando la richiesta all'indirizzo [embargoiris@unipa.it.](mailto:embargoiris@unipa.it)**
- o **come previsto dall'art. 7 (***Deposito dei prodotti della ricerca***) c. 2** [cit… *L'Università degli Studi di Palermo richiede che, a partire dalla data di entrata in vigore del presente regolamento, una copia in formato PDF (full-text della versione editoriale o della versione finale referata e accettata del manoscritto dell'autore – cosiddetto "post-print") dei contributi scientifici degli autori dell'Ateneo, sia depositata nell'Archivio istituzionale Unipa*] **è necessario selezionare la tipologia di file inserito effettuando una scelta tra: versione editoriale, pre-print, post-print. Con lo scopo di favorire la disseminazione dei risultati della ricerca è consigliato caricare più file con le diverse versioni del prodotto della ricerca. Molti editori infatti consentono l'archiviazione open di versioni diverse da quella editoriale. Per caricare più file bisogna selezionare la voce "aggiungi nuovo file".**
- o altri campi aggiunti nella scheda prodotto sono: titolo in altra lingua (in alcuni casi le banche dati inseriscono il doppio titolo), la presenza di coautori stranieri (il dato è risultato di interesse in alcune campagne di valutazione), la possibilità di indicare la data ahead of print o anteprima di stampa.
- **è stato attivato il nuovo workflow di validazione, come previsto dall'art. 8 (***Modalità per il deposito nell'Archivio istituzionale***) c. 10 del Regolamento** [cit… *L'Ateneo di Palermo prevede un meccanismo di validazione della procedura di autoarchiviazione di ciascun Contributo, che ne costituisce il presupposto immediato per la pubblicazione nell'Archivio. La validazione è effettuata in prima istanza, per la parte tecnica (reale appartenenza alla tipologia specificata, correttezza dei metadati bibliografici indicati), dal bibliotecario individuato tra i componenti del Gruppo di lavoro. Il bibliotecario, qualora verificasse l'incongruenza o insufficienza dei metadati registrati dall'Autore, può disporre il reinvio del record bibliografico all'Autore per le opportune modifiche, prima della definitiva validazione da parte del Direttore del dipartimento a cui l'autore è affiliato al momento del deposito*]. **Il workflow di validazione consta quindi di due diversi momenti. Il primo (WF1) è svolto dal o dai bibliotecari, componenti del [Gruppo di lavoro per la gestione del repository](https://iris.unipa.it/sr/cineca/unipa-html/IRIS_UniPA_Contatti.html#ancora_bibliotecari_dip)  [istituzionale e per l'accesso aperto](https://iris.unipa.it/sr/cineca/unipa-html/IRIS_UniPA_Contatti.html#ancora_bibliotecari_dip), istituito ai sensi dell'art. 6 del Regolamento, e consiste in una valutazione tecnica dei metadati inseriti e nella selezione dell'appropriata policy di accesso al file. Il secondo (WF2) è svolto dal Direttore di dipartimento o suo delegato e consiste nella validazione definitiva del prodotto con la relativa pubblicazione sul portale pubblico ed invio al LoginMiur**.

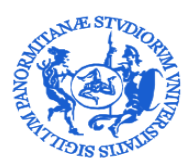

## UNIVERSITÀ DEGLI STUDI DI PALERMO

DIREZIONE GENERALE

Servizio Speciale Sistema Bibliotecario e Archivio storico di Ateneo (SBA) Settore Servizi per la ricerca e diffusione della conoscenza scientifica

In considerazione anche del nuovo flusso di validazione, al fine di scongiurare inutili congestioni in prossimità delle scadenze, si richiama l'art. 8c. 1 del Regolamento (Modalità per il deposito nell'Archivio istituzionale) [cit…*Ciascun Autore dell'Ateneo nel momento in cui ha notizia dell'accettazione di un proprio Contributo della letteratura scientifica da parte di una rivista o altra sede editoriale, è invitato ad avviare la procedura di deposito presso l'Archivio istituzionale*]. Si auspica che tali buone pratiche possano essere responsabilmente accolte da ciascuno, al fine di non vanificare lo sforzo che il nostro Ateneo ha compiuto nel tentativo di allinearsi agli standard internazionali di qualità.

Per ogni eventuale dubbio si ricorda che nella sezione [contatti](https://iris.unipa.it/sr/cineca/unipa-html/IRIS_UniPA_Contatti.html) della [homepage](https://iris.unipa.it/sr/cineca/unipa-html/IRIS_UniPA_Contatti.html) di Iris UniPA sono indicati tutti i nominativi dei componenti del Gruppo di Lavoro. Per utilità, si riportano nella tabella sottostante i nominativi dei bibliotecari con le relative associazioni dipartimentali.

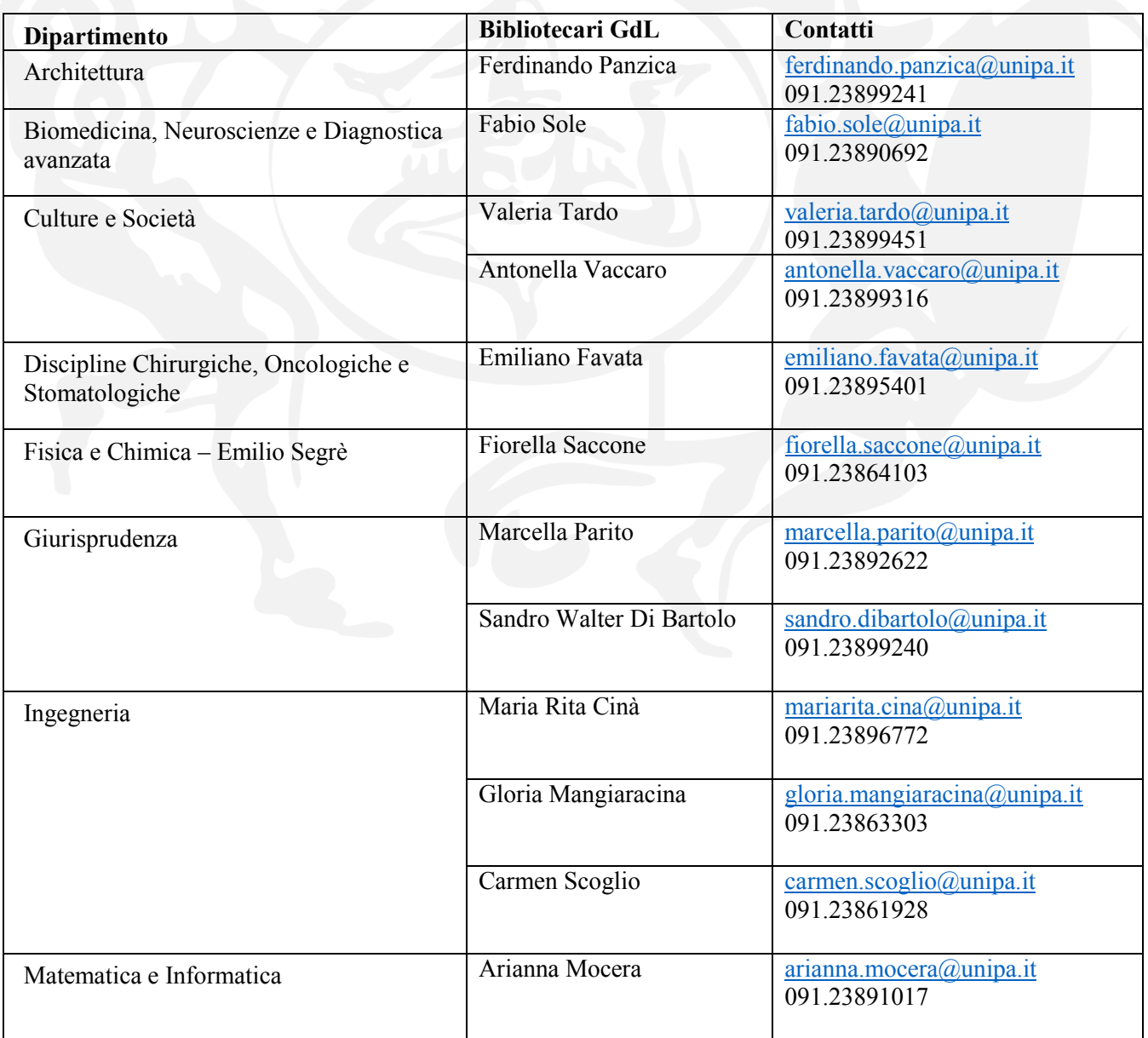

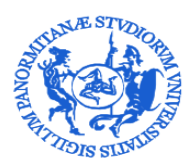

# UNIVERSITÀ DEGLI STUDI DI PALERMO

DIREZIONE GENERALE

Servizio Speciale Sistema Bibliotecario e Archivio storico di Ateneo (SBA) Settore Servizi per la ricerca e diffusione della conoscenza scientifica

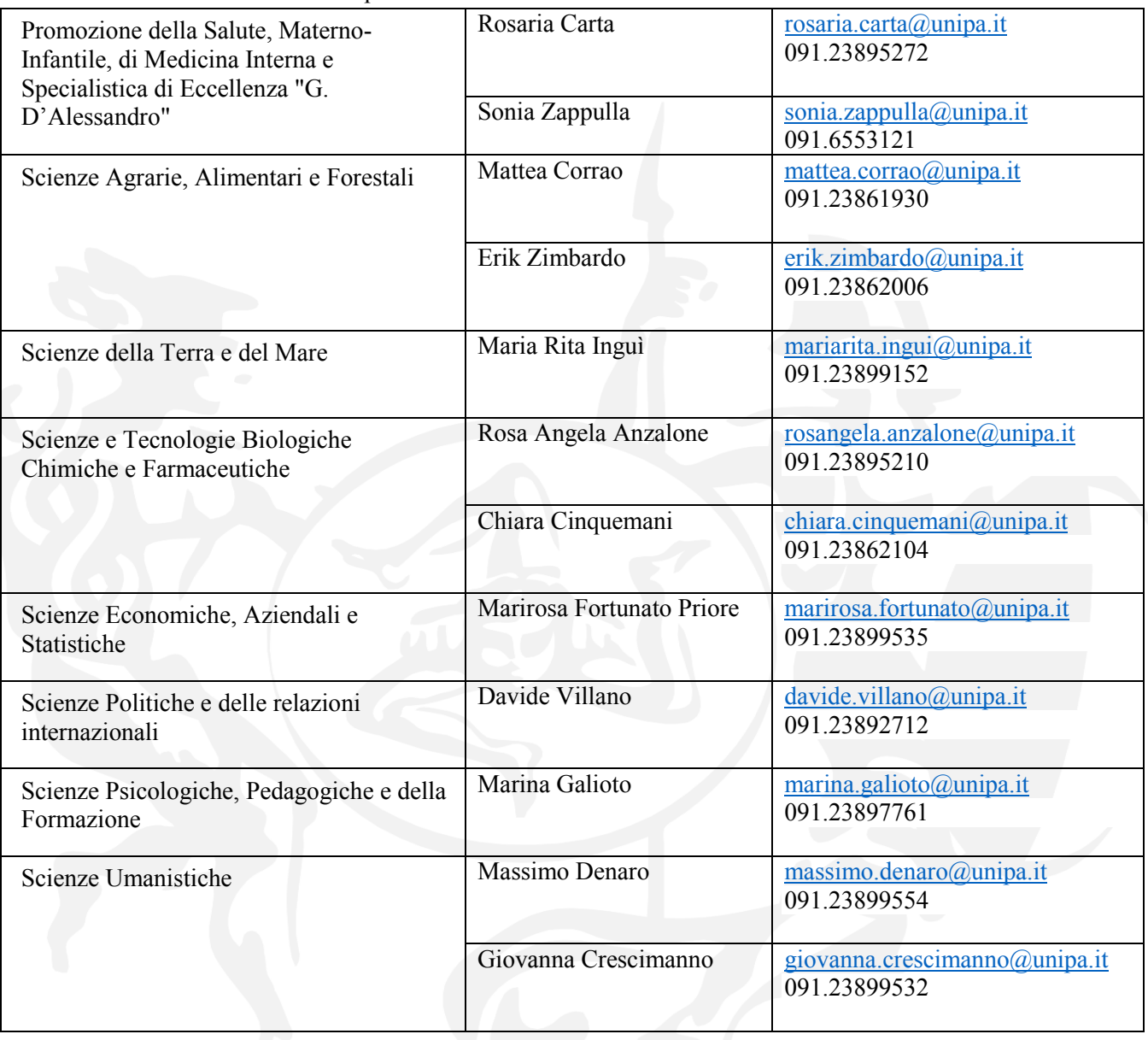

Si ricorda infine che a partire dalla [homepage](https://iris.unipa.it/sr/cineca/unipa-html/IRIS_UniPA_Contatti.html) di Iris UniPA sono disponibili numerosi strumenti utili, tra i quali segnaliamo la nuova versione delle [Linee guida per l'autoarchiviazione dei prodotti](http://www.unipa.it/amministrazione/direzionegenerale/sba/settoreserviziperlaricerca/.content/documenti/LineeGuidaAutoarchiviazioneIris_giugno_2019.pdf)  [della ricerca nel modulo IR di Iris Unipa.](http://www.unipa.it/amministrazione/direzionegenerale/sba/settoreserviziperlaricerca/.content/documenti/LineeGuidaAutoarchiviazioneIris_giugno_2019.pdf)

Palermo, 01.07.2019